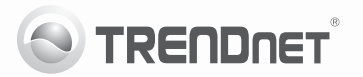

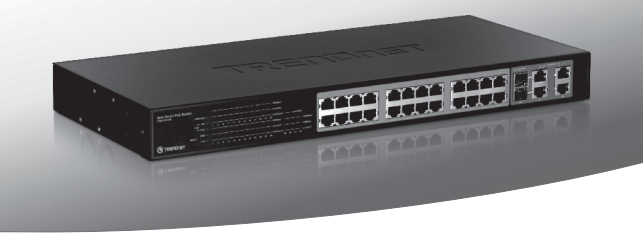

## **24-Port 10/100Mbps Web Smart PoE Switch with 4 Gigabit Ports and 2 Mini-GBIC Slots**

## TPE-224WS

- Guia de Instalação Rápida (1)
- Troubleshooting (3)

## **1. Antes de Iniciar**

## **Conteúdo da Embalagem**

- $\bullet$  TPF-224WS
- Guia de Instalação Rápida Multilínguas
- Ÿ CD-ROM Utilitário e Guia do Usuário
- Cabo de Alimentação Elétrica
- Kit para Montagem em Rack

Se qualquer um dos conteúdos acima estiver faltando, favor contatar o seu revendedor.

## **Requisitos de Sistema**

- Web Browser: Internet Explorer (6.0 or above)
- Computer with network adapter installed
- · Dispositivo Alimentado IEEE 802.3af
- $\bullet$  RJ-45 network cable

## **Equipmento Opcional**

- · Rack 19" Padrão EIA
- Módulos Mini-GBIC Opcionais (exemplo: TEG-MGBSX, TEG-MGBS10, TEG-MGBS40, TEG-MGBS80, TEG-MGBS10D3\_5, TEG-MGBS40D3\_5)

Nota: TPE-224WS somente suporta Dispositivos acionados que seguem o padrão IEEE 802.3af.

## **2. Hardware Installation 2. Instalação do Hardware**

### **Nota**:

- 1. Após completar a instalação do hardware, use o web browser para configurar o TPE-224WS. Abra seu web browser, e digite o endereço IP padrão http://192.168.0.1 e a senha padrão "admin". Certifique-se de que seu computador e o TPE-224WS estão configurados no mesmo segmento de rede.
- 2. Os slots Mini-GBIC são compartilhados com as Portas Ethernet Gigabit 25 e 26. Quando os slots Mini-GBIC estão em uso, as Portas Ethernet Gigabit 25 e 26 estão desabilitadas.
- 3. Se você quiser descobrir facilmente todos os switches gerenciáveis da rede local, definir endereço IP, alterar senha, fazer upgrade para novo firmware, então instale o Utilitário de Gerenciamento de switches gerenciáveis via web. Siga os passos constantes do guia do usuário.
- **1.** Conecte o Cabo de Alimentação à traseira do TPE-224WS e então a uma tomada elétrica**.**

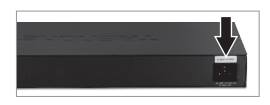

**2.** Conecte um cabo de rede RJ-45 CAT-5e ou CAT-6 do computador a uma porta Ethernet disponível no TPE-224WS.

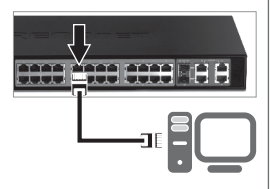

**3.** Conecte um cabo RJ-45 de uma porta PoE do TPE-224WS (1~24) à porta LAN do dispositivo PoE (explo TV-IP322P).

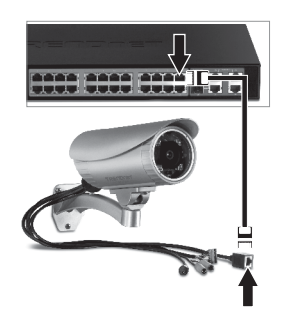

Para mais informações sobre configuração do Utilitário de Gerenciamento de switches gerenciáveis via web, favor recorrer ao Guia do Usuário no CD-ROM fornecido ou ao website TRENDnet em www.trendnet.com

- **1. Depois de conectar o TPE-224WS a uma tomada elétrica, os LEDs não acendem.**
	- 1. Verifique a conexão do cabo de alimentação ao TPE-224WS e à tomada.
	- 2. Também verifique se a tomada utilizada está alimentada.

**2. Quando eu acesso o TPE-224WS usando um web browser, aparece uma tela que me avisa "only one user can login" ("somente um usuário pode logar"). O que devo fazer?** Outro computador está configurando o TPE-224WS. Favor aguardar que o usuário faça log off. Se o outro usuário já tiver feito log off e a mesma tela permanecer, então desconecte o cabo de alimentação do TPE-224WS, espere 5 segundos para que o TPE-224WS ligue e então tente acessar a página de configuração web para fazer o login.

**3. Eu esqueci a senha do administrador. Como reinicio o TPE-224WS?** Pressione o botão de reset usando uma caneta ou clips de papel por 10 segundos. A senha padrão é admin. Nota: A senha é sensível a maiúsculas e minúsculas.

#### **4. Quando eu conecto um computador a uma porta Etnernet Gigabit do Switch, não estou obtendo velocidades Gigabit. O que devo fazer?**

- 1. o LED 1000 Mbps permanece desligado e o LED 100Mbps permanence ligado, a velocidade de conexão do computador é de 100 Mbps, o LED 1000 Mbps e 100 Mbps permanecem desligados, a velocidade de conexão do computador é de 10 Mbps.
- 2. Certifique-se de que você tem um adaptador Ethernet Gigabit instalado em seu computador.
- 3. Certifiquese ainda de estar usando os cabos Ethernet Cat. 5e ou Cat.6. Alguns cabos Cat. 5 não são compatíveis com Gigabit.

#### **5. My 802.3af Powered Device does not power on when I plug the device into the Switch. What should I do?**

- 1. V erifique se o dispositivo PoE suporta o protocolo IEEE 802.3af. Segundo, reinicie o switch PoE.
- 2. Desconecte o Switch da tomada, aguarde 15 segundos, então conecte a tomada novamente.
- 3. P lugue o dispositivo em uma porta diferente do switch PoE
- 4. Tente usar outro cabo de rede RJ-45.

Se você ainda encontrar problemas ou tiver alguma pergunta referente ao **TPE-224WS**, favor recorrer ao Guia do Usuário incluso do CD-ROM de Utilitário ou entrar em contato com o Departamento de Suporte Técnico da Trendnet.

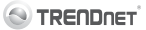

#### **Company Information:**

Company Name: TRENDnet, Inc.

Company Address: 20675 Manhattan Place Torrance, CA 90501 **TISA** 

#### **Product Information:**

# $\epsilon$

**Product Description:** 24-Port 10/100Mbps Web Smart PoF Switch with 4 Gigabit Ports and 2 Mini-GBIC Slots

Model Number: TPF<sub>-224M/S</sub>

Brand name: TRENDnet

#### **Technical Standards:**

EN 55022 : 2006 + A1 : 2007 Class A EN 61000-3-2 : 2006 + A1 : 2009 + A2 : 2009 Class A EN 61000-3-3:2008 EN 55024: 1998 + A1: 2001 + A2: 2003 AS/NZS CISPR 22 : 2006 Class A

#### Declaration:

The product is herewith confirmed to comply with the requirements of Directive 2004/108/EC of the Council (European Parliament) on the EMC directive.

I hereby declare that the products and devices mentioned above are consistent with the standards and provisions of the auidelines.

Sonny Su

Full Name

**Tulv 19.2011** 

Date

Director of Technology

Position / Title

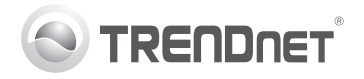

## **Product Warranty Registration**

Please take a moment to register your product online. Go to TRENDnet's website at http://www.trendnet.com/register

#### Certifications

This equipment has been tested and found to comply with FCC and CE Rules. Operation is subject to the following two conditions:

(1) This device may not cause harmful interference.

(2) This device must accept any interference received. Including interference that may cause undesired operation

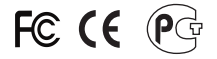

Waste electrical and electronic products must not<br>be disposed of with household waste. Please<br>recycle where facilities exist. Check with you Local Authority or Retailer for recycling advice

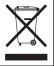

NOTE: THE MANUFACTURER IS NOT RESPONSIBLE FOR ANY RADIO OR TV INTERFERENCE CAUSED BY UNAUTHORIZED MODIFICATIONS TO THIS FOURMENT. SUCH MODIFICATIONS COULD VOID THE USER'S AUTHORITY TO OPERATE THE EQUIPMENT

#### **ADVERTENCIA**

En todos nuestros equipos se mencionan claramente las características del adaptador de alimentacón necesario para su funcionamiento. El uso de un adaptador distinto al mencionado puede producir daños fisicos y/o daños al equipo conectado. El adaptador de alimentación debe operar con voltaje y frecuencia de la energia electrica domiciliaria existente en el pais o zona de instalación.

> **TRENDnet:** 20675 Manhattan Place Torrance CA 90501 USA

Convright ©2011, All Rights Reserved, TRENDnet.